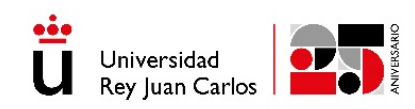

# **CONVOCATORIA PARA EL RECONOCIMIENTO DE GRUPOS DE INVESTIGACIÓN URJC 2022**

# **INSTRUCCIONES PARA EL REGISTRO DE LA SOLICITUD EN UXXI - INVESTIGACIÓN**

# **1. ACCESO A LA APLICACIÓN UXXI-INVESTIGACIÓN**

En la convocatoria de Grupos de Investigación reconocidos por la Universidad Rey Juan Carlos año 2022, será obligatorio registrar la solicitud a través del portal del investigador (Universitas XXI) a la cual tienen acceso todos los investigadores de la Universidad.

A la aplicación se puede acceder a través de cualquier navegador web desde la siguiente URL: <https://investigacion.urjc.es/Investigacion/indexInv.jsp> y desde los enlaces ubicados tanto en la intranet de la universidad como en el portal de servicios.

Para el acceso será necesario la autenticación a través del usuario de dominio único.

Una vez dentro de la aplicación, en el menú vertical izquierdo desde la selección *Grupos/Solicitudes/Creación de grupos*, encontraremos la convocatoria abierta para el reconocimiento de Grupos de Investigación URJC – 2022.

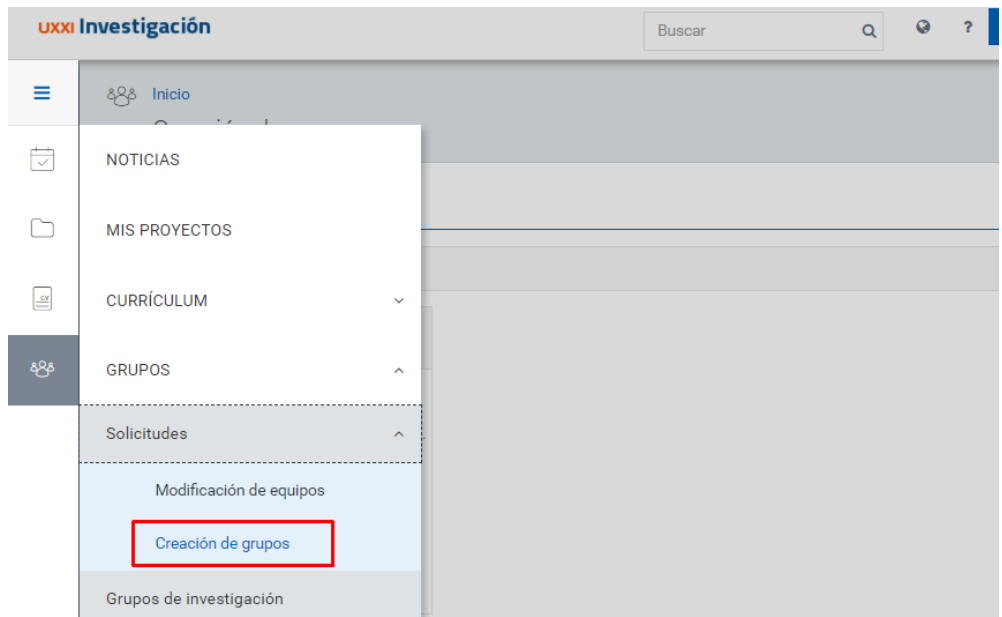

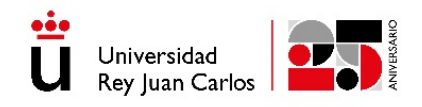

## **2. CONSULTA DE LA CONVOCATORIA**

Al acceder a *Creación de grupos*, se muestra una única convocatoria de grupos de investigación. En el enlace *Archivos adjuntos* se podrá descargar la convocatoria, el Anexo I y las instrucciones para el registro de la solicitud en UXXI Investigación.

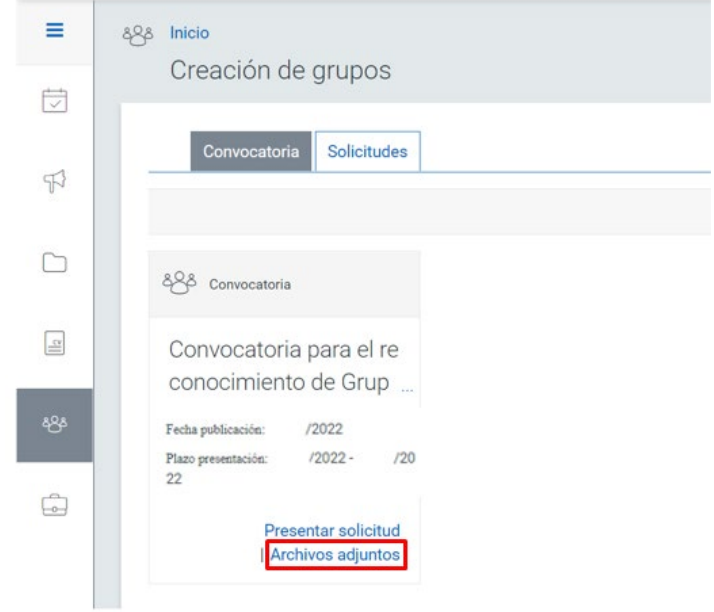

# **3. REGISTRO DE LA SOLICITUD**

Tras leer detenidamente la convocatoria, se debe registrar la solicitud en el sistema. Para ello se accede a la opción *Presentar Solicitud*.

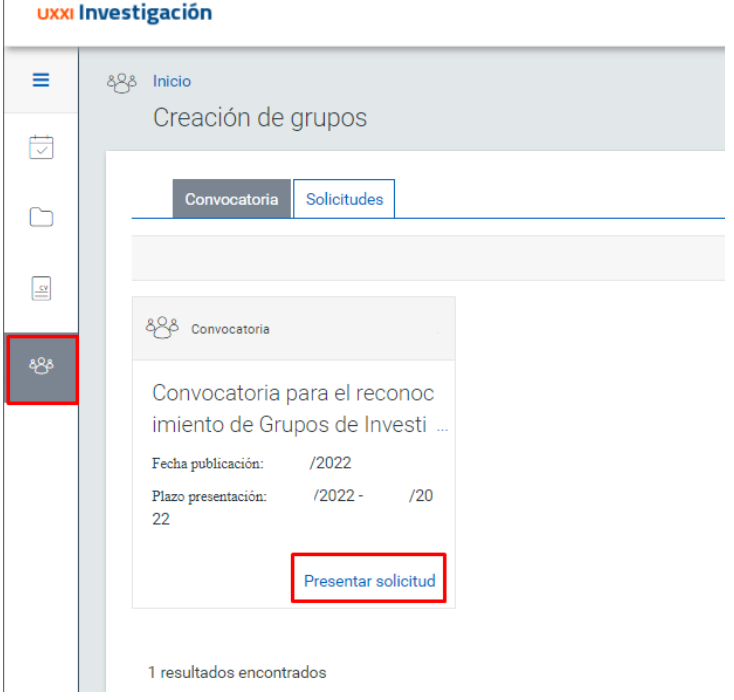

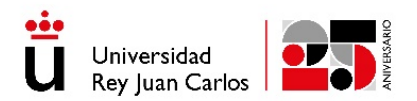

#### **Cada grupo debe registrar únicamente una solicitud, donde se incluirá toda la información y todos los componentes del grupo. Es obligatorio que la solicitud la registre el Coordinador del Grupo.**

#### **3.1. - GENERAL.**

En este primer paso de registro, se cumplimentarán los datos básicos del Grupo: Nombre del grupo, Acrónimo e información de contacto de este.

El nombre propio del Grupo de Investigación deberá comenzar, preferentemente, como "*Grupo de investigación en*" y terminar con la adición "*de la Universidad Rey Juan Carlos*"

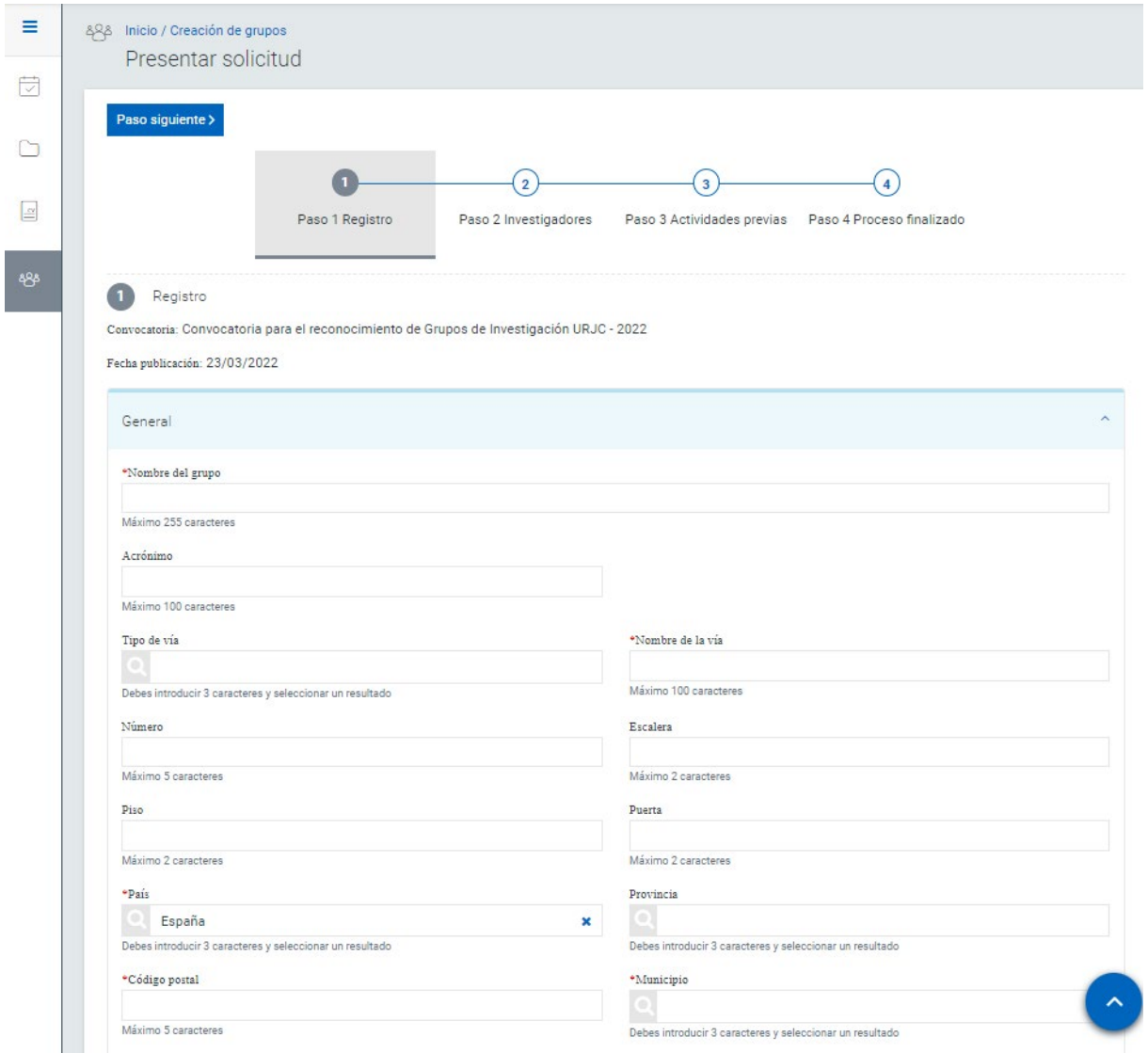

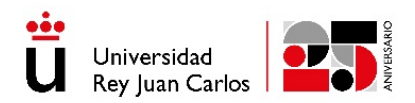

# **3.2. – ADSCRIPCIÓN.**

El grupo debe estar integrado en un centro y departamento, que corresponden con el del Investigador Coordinador. Debe seleccionar la facultad o escuela a la que pertenece, en ningún caso el campus.

Desde la opción Añadir se podrán buscar, **siempre introduciendo al menos 3 caracteres, el sistema muestra los resultados seleccionables, para que luego mediante la opción Guardar se incorpore la información a la solicitud**.

Debe añadirse tanto el centro como el departamento en el apartado correspondiente.

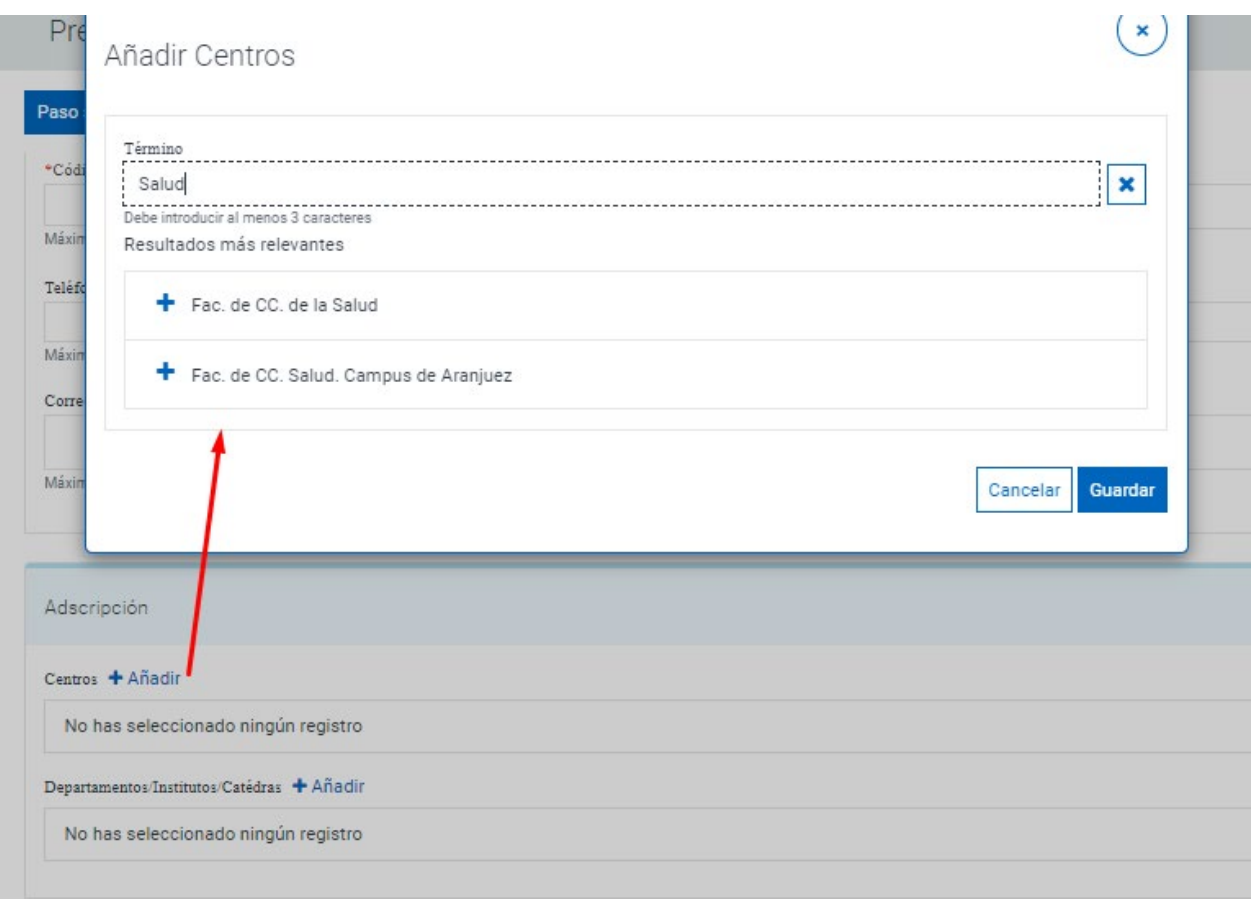

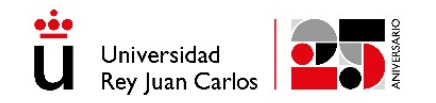

#### **3.3. RETOS SOCIALES/SECTORES INDUSTRIALES**

En este apartado se registrarán a través de campos libres información relativa al Grupo queservirá para catalogar posteriormente el mismo, así como conocer y publicitar sus líneas de investigación, palabras clave, áreas de aplicación, equipamiento, etc.…

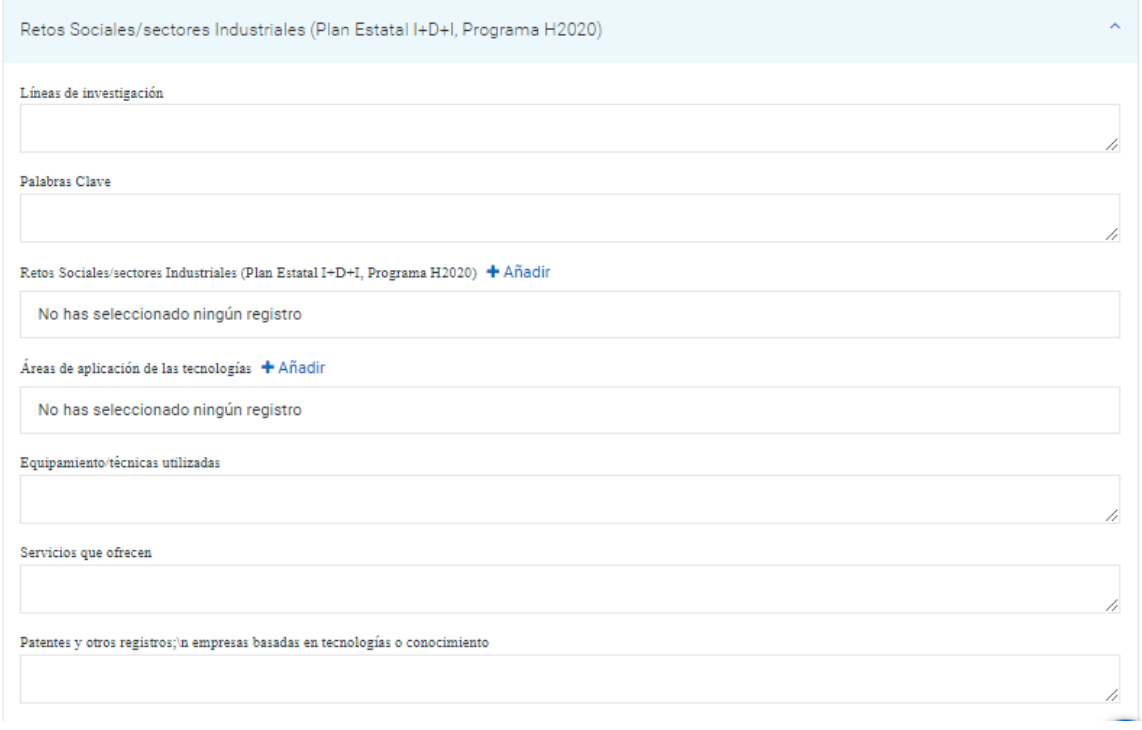

# **3.4. CLASIFICACIÓN**

En este apartado se clasifica el grupo a través de distintas tablas de valores predefinidos. Se deben registrar los valores más adecuados al grupo de investigación y pueden elegirse varios en cada campo.

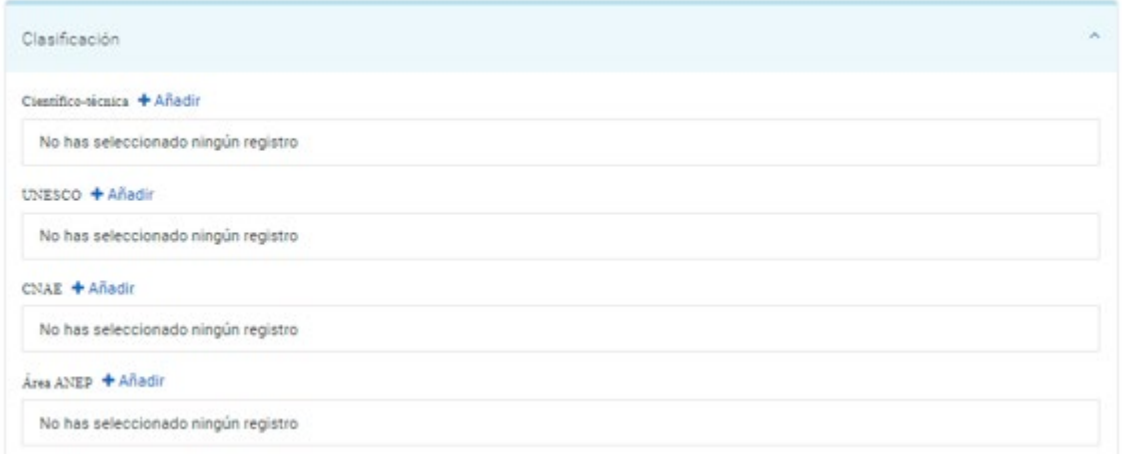

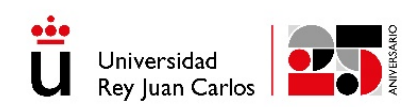

**Importante completar el Área CNEAI (Campos de conocimiento por la Comisión Nacional Evaluadora de la Actividad Investigadora) en el Anexo I de la convocatoria, según los valores predefinidos:**

<https://www.boe.es/boe/dias/2022/01/01/pdfs/BOE-A-2022-58.pdf>

Una vez cumplimentados los datos básicos del Grupo, si pulsamos el botón *Siguiente* se completaría el *paso 1 referente al Registro de la solicitud*. A partir de este momento, la solicitud quedará registrada pudiendo acceder a la misma en cualquier momento a través de la opción *Solicitudes* desde el menú inicial de la convocatoria para consultas o modificaciones en la opción Editar. Quedan pendientes en este instante completar el Paso 2 y Paso 3.

La solicitud generada puede ser modificada, tantas veces como sea necesario, mientras la convocatoria de grupos permanezca abierta.

## **4. INVESTIGADORES**

En el *Paso 2* de la solicitud se registran los componentes del equipo investigador que distingue entre **investigadores miembros** e **investigadores colaboradores**.

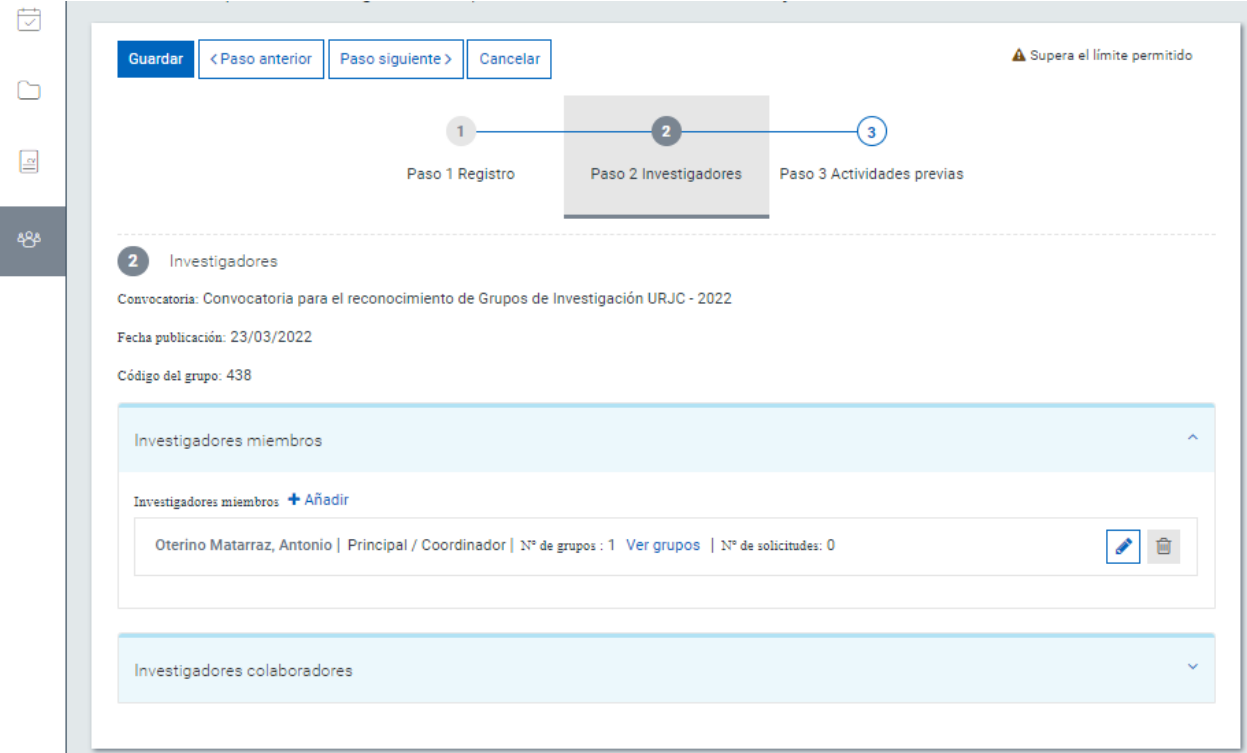

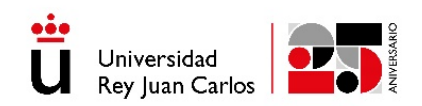

**Investigadores Miembros**. De manera específica podrán integrarse en los grupos de investigación reconocidos por la URJC los siguientes componentes:

Como miembros:

- a. Todos los profesores e investigadores de cada una de las figuras y categorías de personal docente e investigador contempladas en la legislación vigente
- b. Los investigadores pre y post doctorales, contratados al amparo de convocatorias de recursos humanos públicas (europeas, nacionales, regionales) o de la propia Universidad y cuya vinculación con la URJC se prolongue, al menos un año, desde el momento de cierre de solicitudes de la presente convocatoria.
- c. Los profesores visitantes o investigadores, a tiempo completo, cuya vinculación con la URJC, se prolongue, al menos un año, desde el momento de cierre de solicitudes de la presente convocatoria.

El "Investigador principal/Coordinador" será el PDI que realiza la solicitud en la aplicación. Si el grupo es de más de 10 miembros se puede añadir otro PDI como coordinador chequeando la casilla correspondiente "Coordinador".

No olvidar que se debe chequear también "Contacto" y el marcador de "Doctor" cuando corresponda.

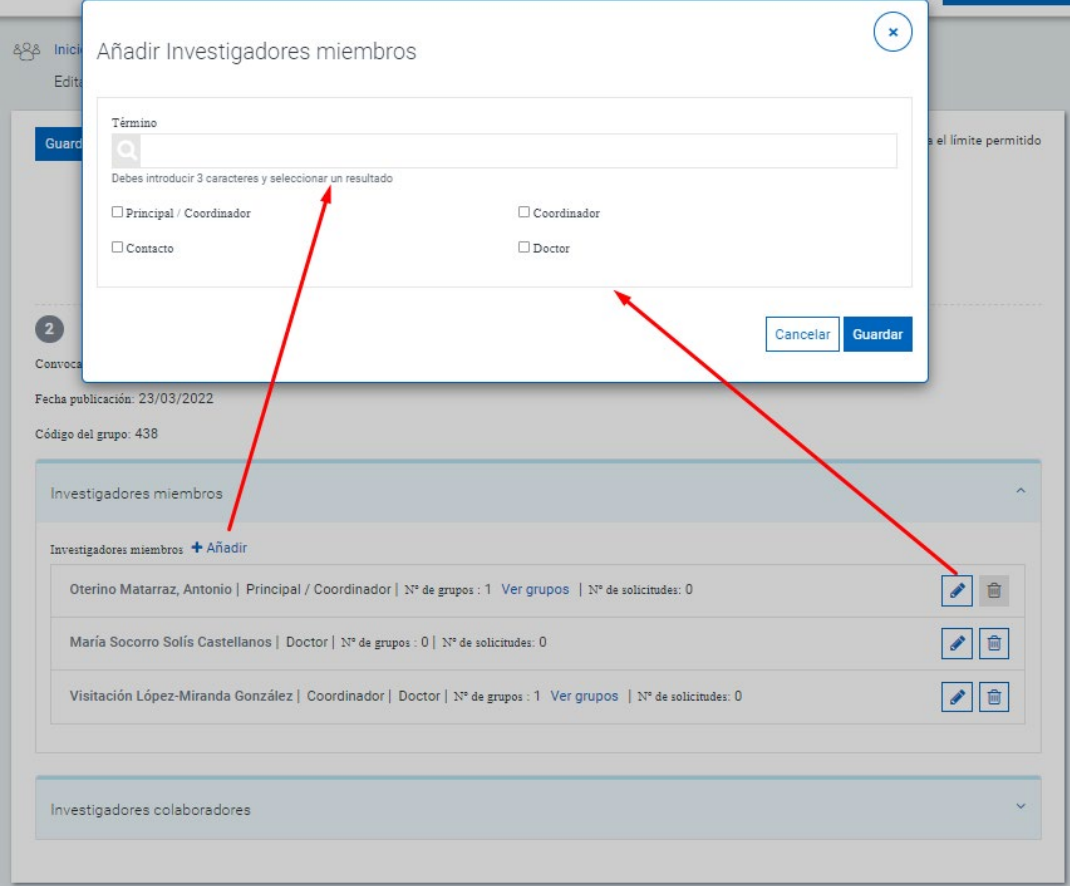

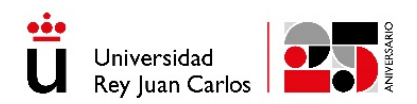

#### **Miembros Colaboradores**. Podrán ser colaboradores:

- d. Los contratados con cargo a proyectos y contratos de investigación cuya vinculación con la URJC, cuyo contrato con la URJC sea inferior a un año y esté vigente en el momento de cierre de solicitudes de la presente convocatoria.
- e. Los profesores asociados cuya vinculación con la URJC, en el momento de la presente convocatoria, sea al menos de un año ininterrumpido.
- f. Los profesores e investigadores con grado de doctor de otras instituciones.
- g. Los investigadores a los que se refieren los apartados anteriores pero que no cumplan el requisito de período mínimo de vinculación con la Universidad.
- h. Los estudiantes que se inician en la investigación y cuyo tutor sea miembro del grupo de investigación.
- i. Personal técnico de apoyo.

En el caso de querer introducir un nuevo colaborador que no esté en la búsqueda que realiza el sistema, se puede introducir la información de este directamente para asociarlo a la solicitud.

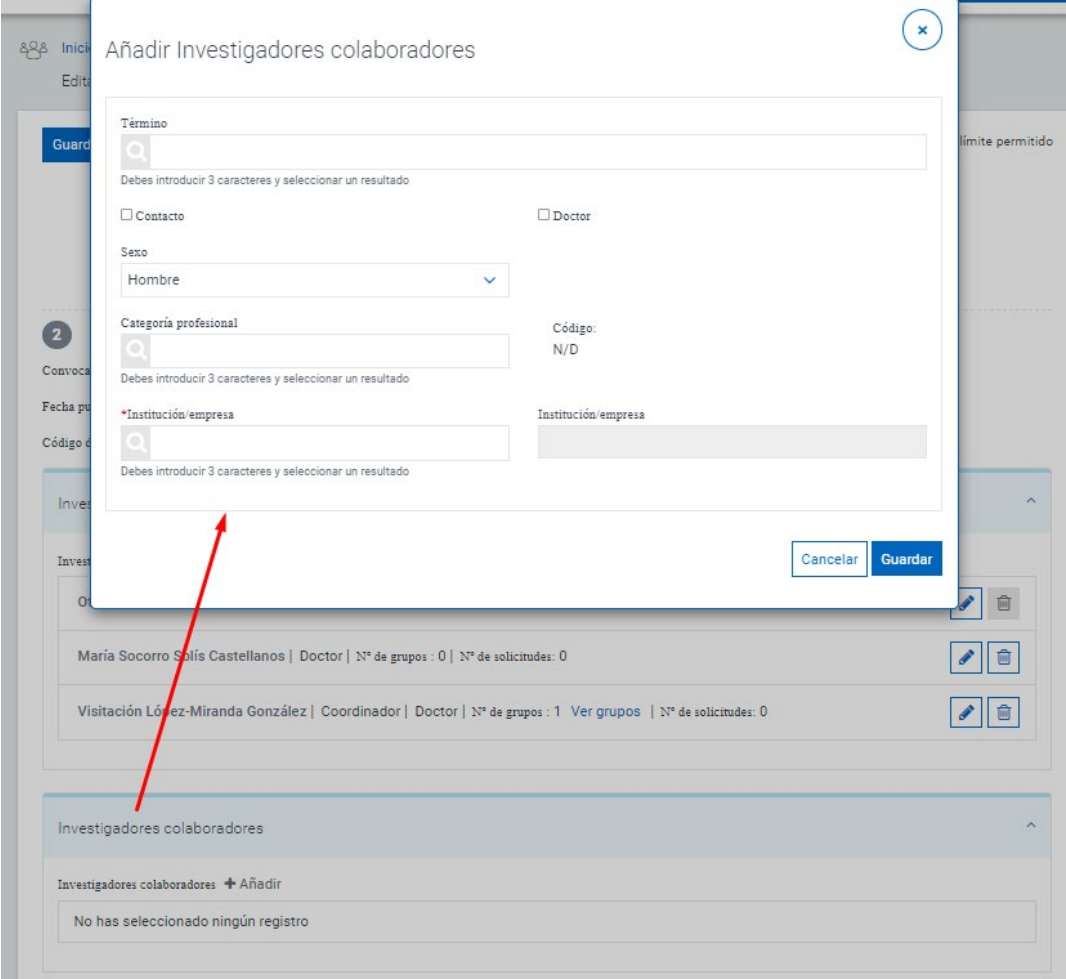

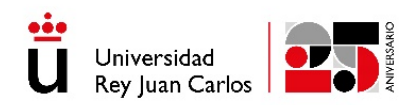

#### **5. ACTIVIDADES PREVIAS**

En el siguiente paso, *Paso 3 Actividades Previas*, se muestran en pantalla por defecto, todas las actividades registradas por los componentes del equipo investigador en su CV de UXXI-Investigación en los últimos ocho años. Deben marcarse aquellas actividades que se consideren computables para la valoración posterior del grupo y que correspondan al periodo evaluable en función de la categoría de grupo que se desee (Grupo de investigación emergente o Grupo de investigación consolidado), como pueden ser los proyectos y contratos, publicaciones, etc.

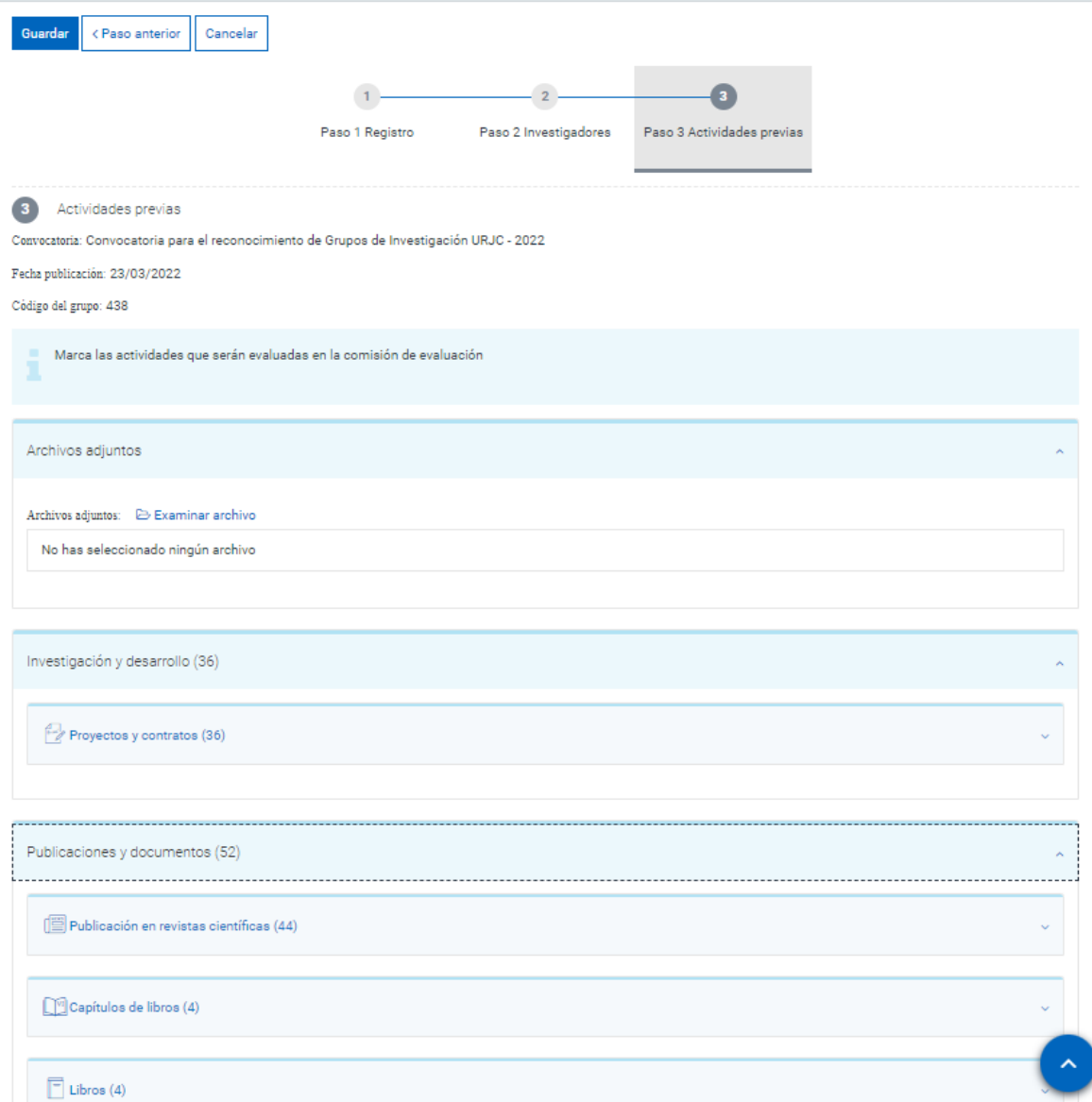

En esta pantalla también se habilita un enlace denominado **Archivos adjuntos** donde se podrán subir archivos relacionados con la convocatoria (CVs de los integrantes del grupo, autorizaciones de los miembros externos, etc…).

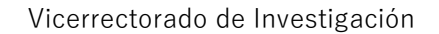

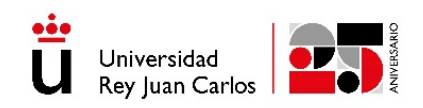

# **6. IMPRESIÓN DE SOLICITUD.**

Una vez registrada la solicitud en la aplicación, se podrá acceder a la misma desde el apartado de *Solicitudes* donde estarán disponibles las opciones de *Editar, Generar impreso y Ver Resumen.*

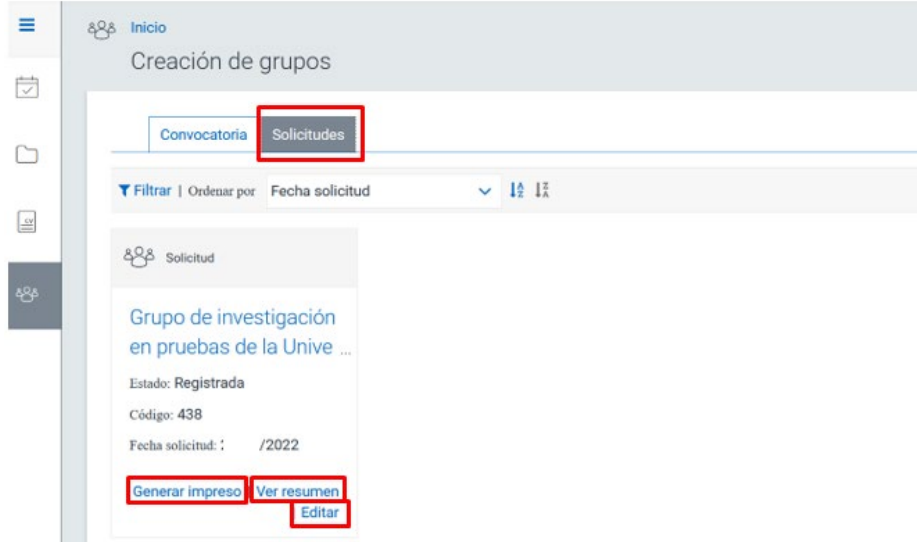

Desde la opción *Generar impreso* se podrá generar el pdf resultado de la solicitud que se deberá firmar por todos los miembros y colaboradores del grupo. Este documento debe presentarse a través del registro de la sede electrónica de la Universidad Rey Juan Carlos y en los demás lugares previstos en el artículo 16.4 de la Ley 39/2015, de 1 de octubre, dirigida al Servicio de Investigación y acompañada de la correspondiente documentación, antes de que finalice el plazo indicado para la presentación de solicitudes.

**Junto a la solicitud generada en la plataforma UXXI-investigación y firmada por todos los miembros y colaboradores del grupo, deberá adjuntar la siguiente documentación:**

- **Documento de modalidad de solicitud para la que desea ser evaluado (Anexo I).**
- **Documento RESUMEN generado desde la plataforma en el enlace V***er resumen.*
- **En el caso de los colaboradores externos del grupo, además de la firma, se deberá adjuntar la autorización correspondiente del centro al que pertenece.**

El plazo para la presentación de las solicitudes será de quince días hábiles a contar desde el día siguiente de la publicación de esta convocatoria en el tablón electrónico oficial de la Universidad.

Una vez finalizado el plazo de la convocatoria se podrá acceder a la solicitud, únicamente en modo lectura y no será posible modificarla.

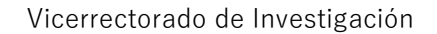

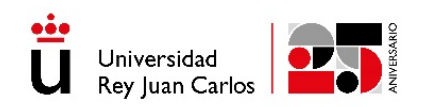

# **7. CONTACTO**

Cualquier duda que surja con el registro de la solicitud, funcionamiento de la aplicación UXXI-Investigación,activaciones de usuario, etc. podrán resolverlas en la dirección de correo [investigacion.usuariosuxxi@urjc.es](mailto:investigacion.usuariosuxxi@urjc.es)

Para el resto de las consultas o dudas, [vice.investigacion.convocatorias@urjc.es](mailto:vice.investigacion.convocatorias@urjc.es)